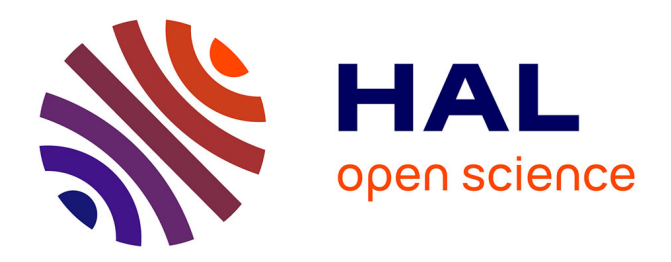

# **Herb'âge, une méthode de calcul des sommes de températures pour la gestion des prairies**

Jean Pierre J. P. Theau, Arezki Zerourou

## **To cite this version:**

Jean Pierre J. P. Theau, Arezki Zerourou. Herb'âge, une méthode de calcul des sommes de températures pour la gestion des prairies. Symposium international INRA-UMR AGIR (Agrosystèmes et développement territorial) : Outils pour la gestion des prairies permanentes, Jul 2005, Castanet-Tolosan, France.  $hal-02758340$ 

# **HAL Id: hal-02758340 <https://hal.inrae.fr/hal-02758340>**

Submitted on 4 Jun 2020

**HAL** is a multi-disciplinary open access archive for the deposit and dissemination of scientific research documents, whether they are published or not. The documents may come from teaching and research institutions in France or abroad, or from public or private research centers.

L'archive ouverte pluridisciplinaire **HAL**, est destinée au dépôt et à la diffusion de documents scientifiques de niveau recherche, publiés ou non, émanant des établissements d'enseignement et de recherche français ou étrangers, des laboratoires publics ou privés.

# **Herb'âge, une méthode de calcul des sommes de températures pour la gestion des prairies.**

*Jean‐Pierre Theau\* Areski Zerourou*

### **Introduction**

Les nouvelles orientations de l'élevage conduisent à limiter les coûts de production ce qui permet à la fois de préserver le revenu des éleveurs et l'environnement. Dans ce contexte, l'herbe qu'il s'agisse de prairies naturelles ou temporaires présente une alternative économique intéressante du fait d'une part de son faible coût de production et d'autre part de ses faibles coûts d'utilisation notamment en pâturage ou à la fauche. Cependant, la conduite des systèmes herbagers peu sécurisés par les stocks, nécessite de la vigilance et une forte anticipation face à l'irrégularité de la pousse de l'herbe (saisonnalité de la production, différences de phénologies selon les espèces, …). Pour accompagner les éleveurs dans la gestion de leurs systèmes fourragers, la phénologie des espèces prairiales a toujours été une piste importante. Elle permet d'adapter les pratiques fourragères à des stades considérés comme optimum en regard des objectifs de qualité des fourrages et de déterminer le plafonnement d'accumulation de biomasse en conditions de croissance régulière (Gillet, 1980). Si ces stades sont faciles à établir pour les prairies temporaires, la gestion des prairies naturelles a nécessité de développer des typologies d'espèces prairiales sur la base d'une approche fonctionnelle des végétations (Cruz *et al*., 2002) pour permettre de caractériser agronomiquement les communautés complexes (Ansquer *et al*., 2004). Ainsi, la phénologie lors de la pousse reproductive et la durée de vie des feuilles pour la repousse végétative permettent de déterminer respectivement une date ou une durée de repousse où le plafond d'accumulation de la biomasse est atteint.

\*Auteur correspondant : Jean‐Pierre.Theau@toulouse.inra.fr

*Les Cahiers d'Orphée – mai 2008*

Afin de diagnostiquer le pâturage ou la fauche, une grille de caractérisation des pratiques fourragères a été conçue (Theau *et al*., 1998). Elle propose de lire les pratiques des éleveurs, sur une échelle de temps, généralement utilisée pour étudier les stades phénologiques des végétaux : le cumul des températures moyennes journalières. Les dates des pratiques fourragères peuvent donc être positionnées par rapport à des stades phénologiques précis (épi 10 cm, épiaison, floraison, …) ou des intervalles de temps tels que les durées de vie des feuilles ou leur rythme d'apparition, ce qui permet de diagnostiquer un éventuel écart entre un état recherché par l'éleveur et l'état observé.

Afin d'automatiser le calcul des sommes de températures, nous avons mis au point un module qui sous Excel, permet de calculer le cumul des températures moyennes journalières entre deux dates. Celui‐ci peut être utilisé pour identifier la mise en œuvre d'une pratique en regard d'un stade phénologique, ou pour calculer un temps biologique entre deux utilisations de l'herbe sur une même parcelle.

#### **Contexte et objectifs de la méthode**

La grille de caractérisation des pratiques fourragères (Theau *et al*., 1998) qui vise à estimer l'intensité d'utilisation de l'herbe, nécessite de transformer les dates calendaires d'utilisation de l'herbe en cumul des températures moyennes journalières depuis la dernière utilisation. L'appropriation de cette grille par les utilisateurs potentiels a permis de mettre en évidence des limites liées au calcul des sommes de températures et qui trouvaient parfois des réponses très différentes selon les utilisateurs. Les principales questions portent sur le plafonnement des températures minimales et maximales, sur le moment où doit se faire ce plafonnement, sur la correction du différentiel d'altitude entre stations météo et parcelles. Un des principaux avantages de travailler sur une échelle de temps phénologique est de pouvoir comparer des situations pédo climatiques différentes, or comment accréditer ce calcul si ses bases sont différentes ?

Ces questionnements, qui viennent en amont de l'utilisation de la grille de caractérisation des pratiques fourragères, ont conduit à proposer un outil de cumul des sommes de températures moyennes journalières qui réponde directement à ces interrogations par une normalisation du calcul. Nous avons donc décidé d'adopter certaines règles.

#### **Règles de calculs adoptées pour le module.**

*Cumul des températures moyennes journalières ou méthode des Q10<sup>1</sup>*? S'il est admis que les températures rendent bien compte de la phénologie des plantes (Niqueux et Arnaud, 1967 ; Gillet, 1980 ; Jones, 1992), on peut se poser la question du mode de calcul à utiliser. Selon Gillet (1980) le cumul des moyennes journalières est un bon estimateur phénologique entre les stades doubles rides et floraison ainsi que pour les vitesses d'apparition des feuilles successives sur une talle, de même que leur durée de vie. Cette méthode présente l'avantage d'être simple (régression linéaire), contrairement à la méthode des Q10, qui s'avère plus complexe à appliquer (loi exponentielle). Elle apporte une grande précision pour des températures basses, mais donne des vitesses trop fortes lorsque les températures s'élèvent. C'est une des raisons qui font que Niqueux et Arnaud (1967), préfèrent la somme des Q10 aux sommes de températures, notamment pour chercher le seuil d'initialisation des talles reproductrices en fin d'hiver.

Dans notre cas, l'objectif est de prédire des stades phénologiques avancés (à partir du stade épis 10 cm), ce qui nous a fait préférer le cumul des moyennes journalières. Ce choix a par ailleurs été conforté par le fait que cette méthode est déjà utilisée par les agents de développement en grande culture. Cependant, certaines adaptations spécifiques aux prairies sont à apporter.

*Comment établir le zéro de végétation ?* Le zéro de végétation est la température de base 0 utilisée pour les sommes de températures. Selon Gillet, le zéro de végétation varie selon les régions et les auteurs. Rebischung (1962) ne note pas de différences au stade épiaison du dactyle entre la base 0 et 5 °C. De leur coté, Jeangros (2005) n'observe pas d'amélioration sur la prévision de la floraison du dactyle entre une base 0 et 5°C. En absence de références plus précises, nous avons comme Niqueux et Arnaud (1967), choisi la base 0°C pour calculer les sommes de températures.

*Le calcul de la moyenne*. La moyenne journalière est faite sur les valeurs brutes minima et maxima des stations météo, sans aucune correction préalable. De leur côté, Niqueux et Arnaud ont plafonné les minimales à 0°C avant de calculer la moyenne journalière. Nous avons préféré de notre part, calculer les moyennes journalières sur la base des données brutes (mini et

-

<sup>1</sup> Q <sup>10</sup> : Somme des températures intégrant une loi exponentielle qui multiplie la vitesse par un facteur constant lorsque la température s'élève de 10 degrés. Ce facteur est appelé Q 10.

maxi) de la station météo, afin d'attacher plus d'importance aux valeurs extrêmes des négatives. Ceci nous permet d'intégrer dans le calcul les minimales qui génèrent une certaine inertie au réchauffement en début de printemps.

*Plafonnement des moyennes journalières.* Lorsque les moyennes journalières sont supérieures à 18 °C, nous les avons plafonnés à ce seuil, considérant que le phénomène d'accélération de croissance s'arrête au‐delà de ce seuil (Cros *et al*., 2003). Si les moyennes sont négatives, nous les limitons à 0°C.

*Initialisation des températures.* L'initialisation du comptage des moyennes journalières varie selon les auteurs, Jeangros (2005) n'améliore pas l'estimation de la floraison du Dactyle en faisant varier la date d'initialisation au premier janvier, février et mars. Une étude (ITCF, 1962) montre sur une collection de quarante espèces prairiales suivies pendant trois années, que la détection précoce des entre nœuds varie pour les principales graminées entre le 15 janvier pour les variétés précoces, jusqu'à fin février pour les variétés tardives. Ces observations sont confortées par (Fitter *et al.* 1995) qui préconise d'initialiser le cumul au premier février. Nous avons choisis par simplification, de cumuler les sommes de températures à partir du premier février, indépendamment des graminées, cependant, le module a été construit afin de laisser le choix à l'utilisateur de décider de la date d'initialisation du calcul. Dans la mesure où des seuils phénologiques sont cités dans la littérature, il est important de vérifier la cohérence qui existe entre l'initialisation du calcul fait par l'utilisateur d'Herb'Âge et celle des seuils utilisés.

*Correc*t*ion du différentiel d'altitude entre la station et la parcelle*. Il se fait sur la base d'un retrait de 0,6 °C sur la moyenne journalière par tranche d'élévation de 100 mètres.

#### **Cahier des charges retenu pour la conception du module :**

Le cahier des charges pour la conception du module est le suivant:

Permettre le cumul de moyennes journalières de températures entre deux dates sur une année climatique moyenne. Pour ce faire on doit disposer de données climatiques journalières sur un pas de temps suffisamment important de dix à quinze ans, afin de prendre en compte les variations inter annuelles.

- − Corriger instantanément l'effet d'un différentiel d'altitude sur les sommes de températures entre la station météo choisie et la parcelle agricole.
- − Utiliser plusieurs postes météo, afin de permettre à un utilisateur de terrain de choisir celui qui est le plus représentatif de son cas d'étude.

#### **Règles d'initialisation des sommes de températures**

Elles sont très dépendantes du cycle végétatif étudié.

Lorsqu'on est en cycle reproducteur:

Lorsqu'on se situe sur un premier cycle et que l'objectif est de déterminer des stades phénologiques (épi 10 cm, épiaison, floraison, …) il est important d'initialiser le calcul à la date du premier février. Cette initialisation doit se faire même dans le cas d'une parcelle déjà pâturée au printemps, dés lors que son utilisation n'a pas entraîné une suppression des apex reproducteurs (cas d'un déprimage). Pour déterminer le déprimage, il faut vérifier qu'après sortie des animaux de la parcelle au printemps, les sommes de températures initialisées au premier février, ne dépassent pas pour les végétations naturelles (Ansquer *et al.,* 2004): 600 °Cj pour (*Holcus lanatus, Lolium perenne*), 700 °Cj pour (*Dactylis glomerata, Festuca arundinacea, Arrhenatherum elatius*), 1100 °Cj pour (*Agrostis capillaris, Festuca rubra,* …). Si ces seuils sont dépassés, la végétation est étêtée, ce qui entraînera une repousse de type végétative.

Lorsqu'on est en cycle végétatif:

Dès lors que la parcelle a été étêtée (repousse végétative), l'initialisation du calcul se fait sur la date de dernière exploitation et le comptage de sommes de températures ne pourra être utilisé que pour étudier des phénomènes physiologiques relatifs aux cycles des feuilles (durée de vie des feuilles, rythmes d'apparition …).

## **Conclusion**

Les évolutions du conseil en agriculture, les changements relatifs au métier, font que le temps imparti au conseil individuel laisse la place au mieux à une activité d'animation fourragère de groupe. Cette contrainte implique que les analyses collectives qui en résultent et qui portent le plus souvent sur des comparaisons de pratiques fourragères entre élevages, ne soient plus basées sur un pas de temps calendaire, mais sur une échelle qui rende compte des changements phénologiques des végétations,

indépendamment des zones pédo‐climatiques. Herb'âge est un module de calcul complémentaire à certains outils existant, comme par exemple la grille de caractérisation des pratiques fourragères. L'automatisation du calcul et la prise en compte des différentiels d'altitude entre la station météo utilisée et la parcelle agricole étudiée, permettent la confrontation des pratiques fourragères entre exploitations, favorisant ainsi les échanges d'expériences. La méthode permet de dépasser le caractère descriptif des calendriers d'utilisation des surfaces qui ont été conçus pour appréhender le fonctionnement fourrager des exploitations. La conversion des dates d'exploitation en somme des températures permet de faire une lecture plus objective des pratiques de pâturage et de fauche mises en œuvre sur les parcelles.

### **Bibliographie**

- Ansquer, P., Theau, J.P., Cruz, P., Viegas, J., Al Haj Khaled, R., Duru, M., 2004. Caractérisation de la diversité fonctionnelle des prairies à flore complexe : vers la construction dʹoutils de gestion, *Fourrages*, 179, 353‐368.
- Cros, M.J., Duru, M., Garcia, F., Martin‐Clouaire, R., 2003 . A biophysical dairy farm model to evaluate rotational grazing management strategies. *Agronomie*, 23, 105‐ 122.
- Cruz, P., Duru, M., Therond, O., Theau, J.P., Ducourtieux, C., Jouany, C., Al Haj Khaled, R., Ansquer, P., 2002. Une nouvelle approche pour caractériser les prairies naturelles et leur valeur dʹusage, *Fourrages*, 172, 335‐354.
- Fitter, A.H., Fitter, R.S.R., Harris, I.T.B., Williamson, M.H., 1995. Relationships between first flowering date and temperature in the flora of a locality in central England. *Functional Ecology*, 9, 55‐60.
- Gillet, M., 1980. Les graminées fourragères : Description, fonctionnement, application à la culture de l'herbe, Gauthiers – Villars.
- Institut Technique Céréales et Fourrages, 1962. Enquête sur les dates de réalisation des 50 p. 100 de stade A chez les graminées fourragères pendant trois années consécutives dans différentes régions de France. C.R., 1962, 97‐123.
- Jeangros, B., Amaudruz, M., 2005. Dix ans dʹobservations sur la phénologie des prairies permanentes en Suisse romande, *Revue suisse Agric*., 37, 5, 201‐209.
- Jones, HG., 1992.Plants and Microclimate. Cambridge University Press : Cambridge UK.
- Niqueux, M., Arnaud, R., 1967. Recherche dʹune relation entre précocité dʹépiaison et températures pour quelques variétés de graminées fourragères observées en France. *Ann. Physiol. Vég*., 1, 29‐64.
- Rebischung, J., 1962. Etudes sur la croissance et le développement du Dactyle. *Ann. Amélior. Plantes*, 12, 3, 175‐196.
- Theau, J.P., Coléno, F.C., Duru, M., Rauzy, Y., 1998. Lʹutilisation de lʹherbe pâturée et fauchée en référence au potentiel de production des prairies, *Fourrages*, 156, 589‐ 601.

# **Annexe : Utilisation d'Herb'Âge**

Ce module de calcul a été développé dans Excel. Il est important de vérifier avant d'utiliser Herb'Âge le niveau de protection des macros au sein d'Excel. Pour cela, ouvrir Excel, cliquer sur « Outils », puis sur « Macro », puis sur « Sécurité », choisir « niveau de sécurité moyen ».

Herb'Âge se compose de deux parties:

− La première est un interface permettant d'accéder aux zones de saisie afin d'insérer des données météo, puis de modifier les paramètres utilisés pour le calcul des sommes de températures (altitudes, dates d'exploitations).

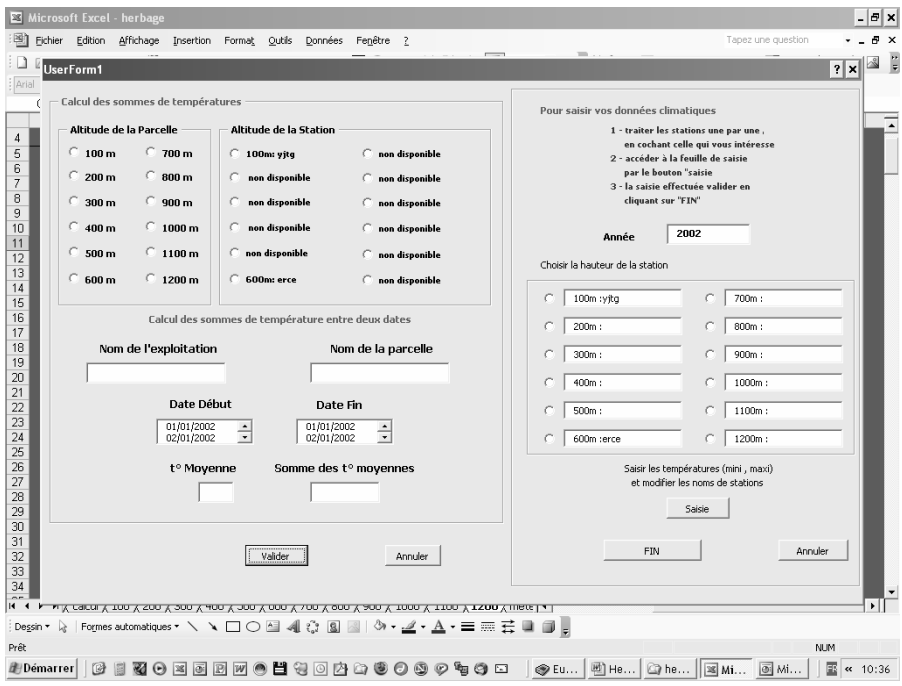

La seconde est constituée d'un ensemble de feuilles de calcul où s'effectuent les différentes opérations nécessaires au fonctionnement d'Herb'Âge

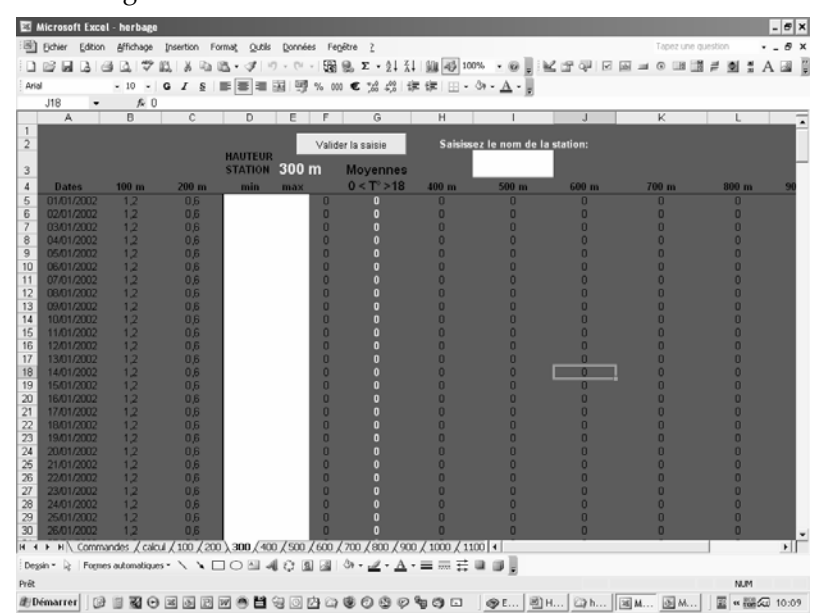

**Procédure pour utiliser Herb'Âge**

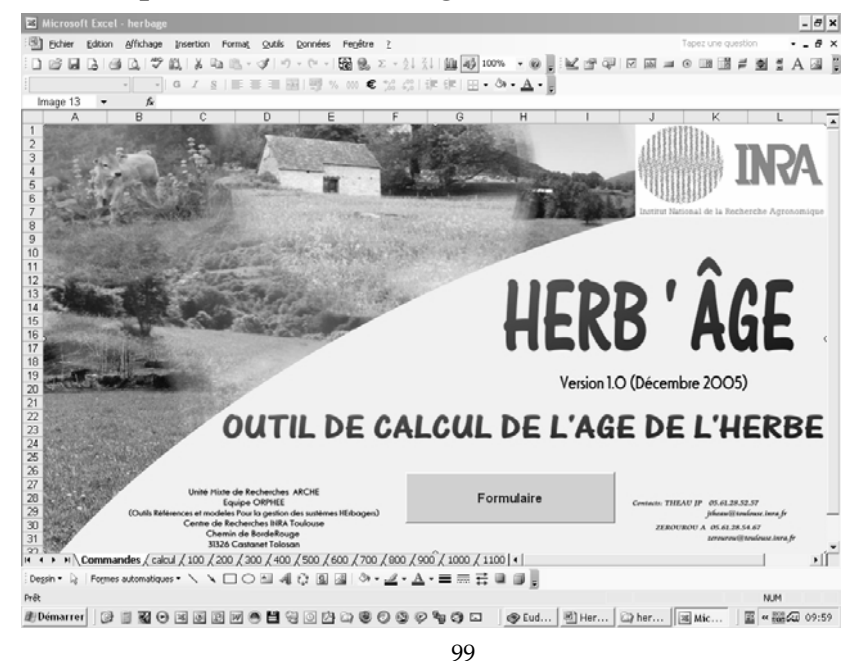

Ouvrir Herb'âge, sélectionner la feuille commande par l'onglet du même nom, puis accéder à l'interface principale en cliquant sur le bouton *formulaire*. Cette interface qui apparaît à l'écran permet dans sa partie droite d'accéder aux feuilles de calcul des stations afin de les paramétrer (nom de la station, saisie ou copie des données météo). La partie gauche est utilisée ensuite pour modifier les paramètres (station, altitude de la parcelle, dates d'intervention) et l'extraction des données.

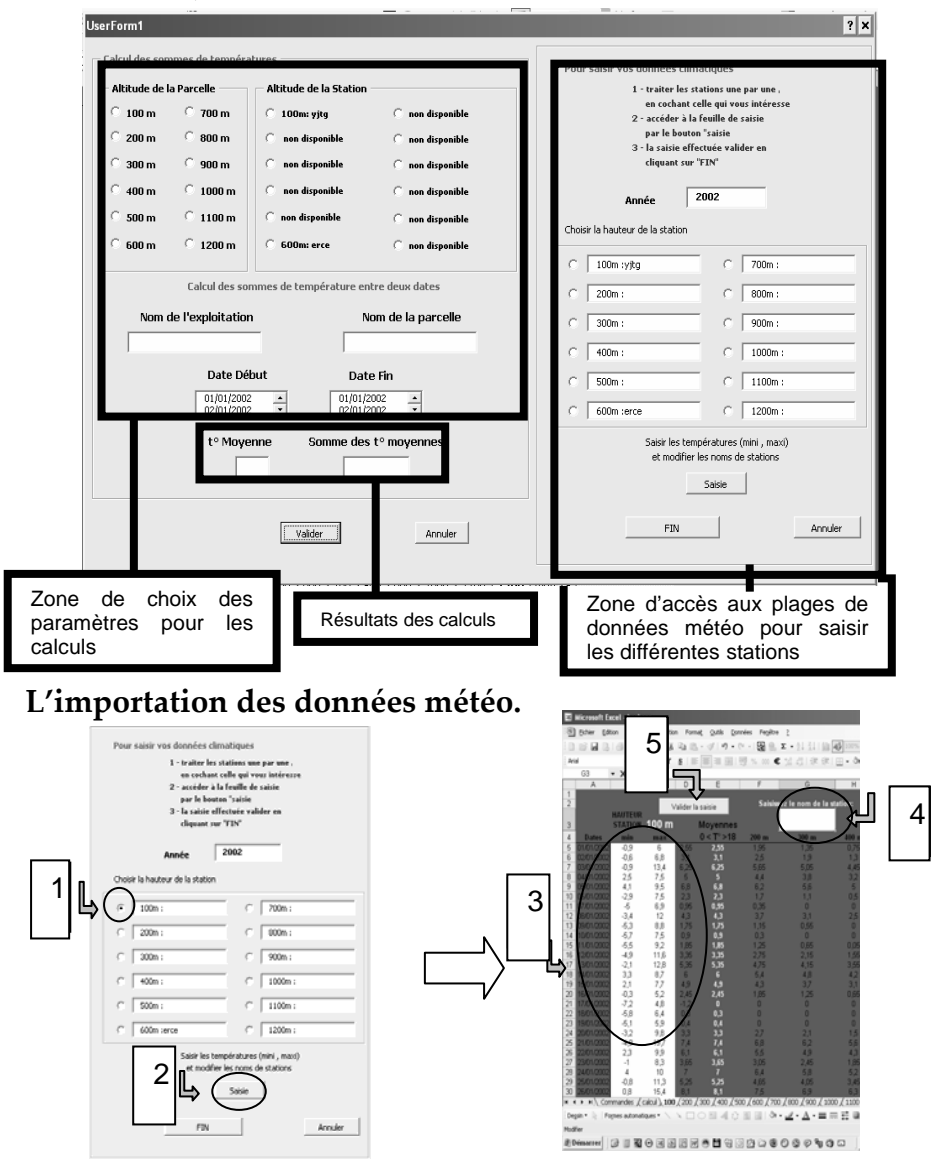

La méthode que nous préconisons est de préparer au préalable, un fichier Excel présentant sur deux colonnes, les températures mini et maxi journalières de l'année (ou des moyennes sur plusieurs années des mini et maxi journalières). Les données sont exprimées en degrés Celsius et partent du premier janvier au 31 décembre.

Pour importer ces données dans Herb'Âge, il suffit, après avoir cliqué sur formulaire, d'aller dans la partie droite de la fenêtre « pour saisir vos données climatiques » :

1) cocher l'altitude de la station à saisir ;

2) cliquer sur saisie.

Une nouvelle fenêtre apparaît (feuille de calcul de la station choisie) :

3) coller les mini et maxi initialement copiés, sur la ligne du premier janvier ;

4) saisir le nom de la station météo en haut de la feuille Excel;

5) puis cliquer sur une cellule quelconque, **avant de cliquer sur « valider la saisie** ».

Le module exécute ensuite un certain nombre de calculs : moyennes journalières, plafonnement des ces moyennes journalières entre 0 et 18 °C, et applique ces calculs à toutes les tranches d'altitudes entre 100 et 1200 mètres d'altitude.

Après cette étape, le module nous renvoie au formulaire pour saisir une nouvelle station météo ou pour faire des calculs de sommes de températures. Une fois l'étape de saisie terminée, la valider en cliquant sur « fin ».

### **Calcul des sommes de températures entre deux dates.**

Ces calculs s'effectuent en fonction des indications fournies par l'utilisateur au moyen des cases à cocher, listes déroulantes et zones de texte se trouvant dans la partie gauche du formulaire selon la procédure suivante.

1) Cocher dans la liste des stations disponibles la station de référence ;

2) sélectionner l'altitude de la parcelle étudiée ;

3) saisir l'identification de l'exploitation et le nom de la parcelle, si vous souhaitez faire une sortie papier ;

4) choisir la date d'initialisation des sommes de températures ainsi que la date de fin ;

5) valider le calcul.

Le module exécute les calculs et donne la somme des températures journalières, ainsi que la température moyenne sur la période demandée.

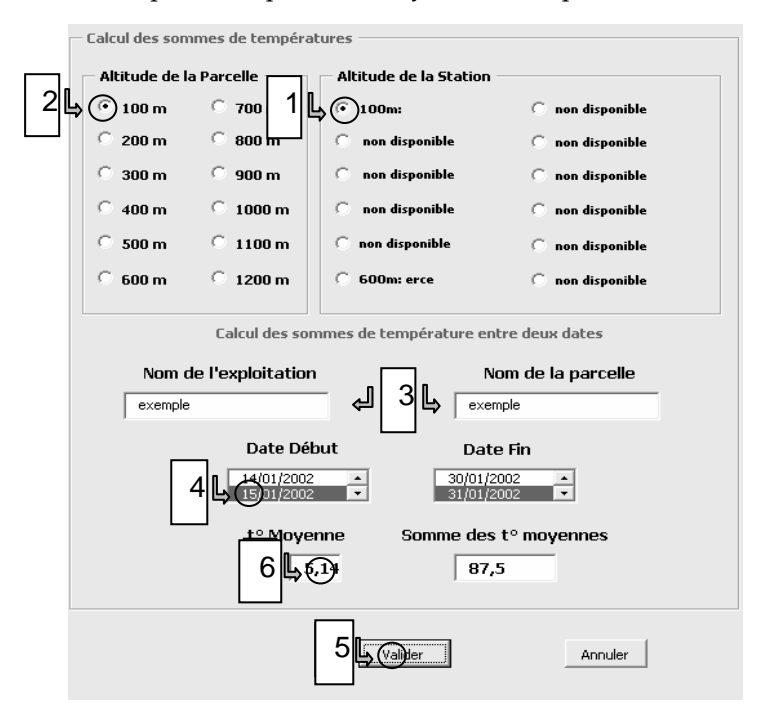

#### **L'impression des données**

La validation lors de l'étape précédente en même temps qu'elle affiche le résultat des calculs, envoie les informations saisies concernant la parcelle (noms, dates, résultats) vers une feuille dont l'onglet a comme intitulé « données » Ces informations s'incrémentent automatiquement à la suite les unes des autres, et ceci tant que l'utilisateur n'a pas procédé à une suppression des données accumulées. L'impression est possible à tout moment sachant qu'aucune mise en forme automatique n'a été programmée.